## $\overline{\mathbf{z}}$  某局点云学堂按F5刷新的时候学生端屏幕颜色变化的经验案例

**[李树兵](https://zhiliao.h3c.com/User/other/14000)** 2019-10-29 发表

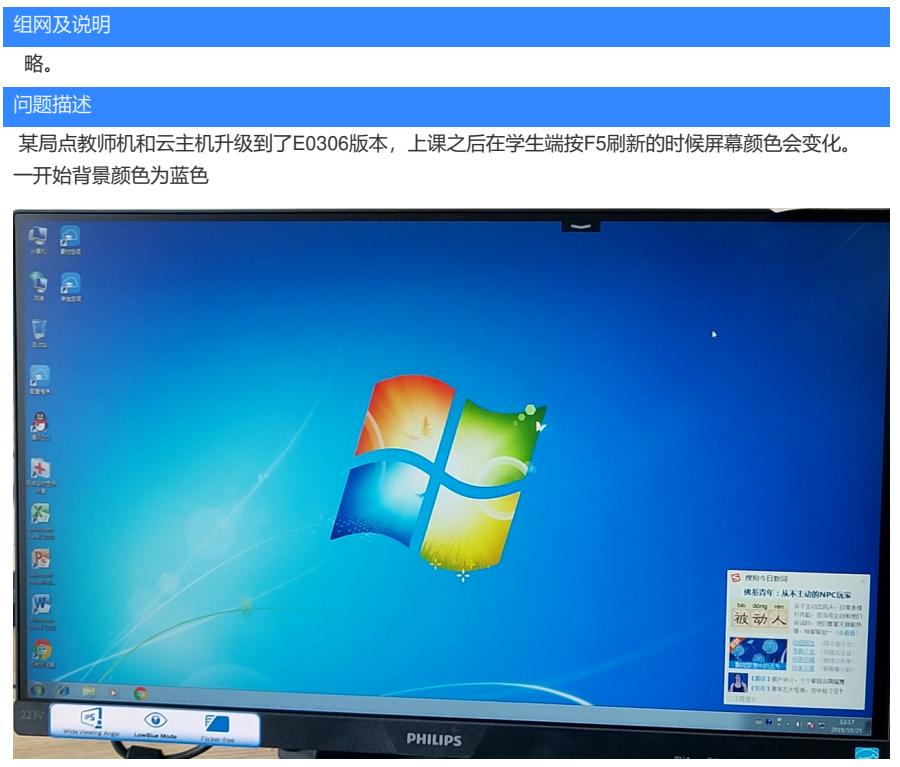

刷新之后背景颜色变为橙色

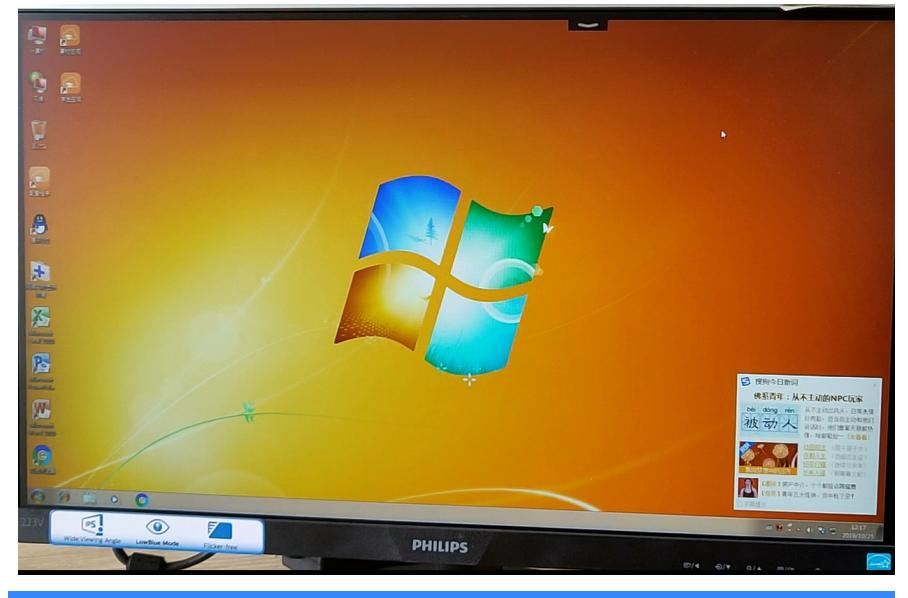

## 过程分析

镜像已经做过优化,分析日志也并未发现异常。据反馈在之前E0303P08版本的时候是正常的,升 级之后才出现问题。进一步了解发现用户只把教师机和云主机升级到了E0306,但是学生机还是E0303 P08版本。云学堂要求云主机、教师机、学生机的版本要一致,版本不一致会出现各种异常情况。故怀 疑是版本不一致导致出现此问题。

## 解决方法

将学生机版本升级至E0306,确定版本都一致之后问题解决,按F5刷新之后未再出现颜色变化情况。

要确保云学堂正常使用,请注意以下几点:

- 1. 教师机、云主机、学生机的版本一定要一致。
- 2. 教师机、学生机、课程中的屏幕分辨率要一致。
- 3. 教师机、瘦终端的接口协商速率要保持一致。
- 4. 云学堂使用屏幕广播或者开机关机等操作需要使用广播或者组播报文,所以中间的交换机不要配置
- 广播抑制或组播抑制。

5.中间交换机如果配置STP协议,建议将连接教师机和学生机的接口配置为边缘端口。